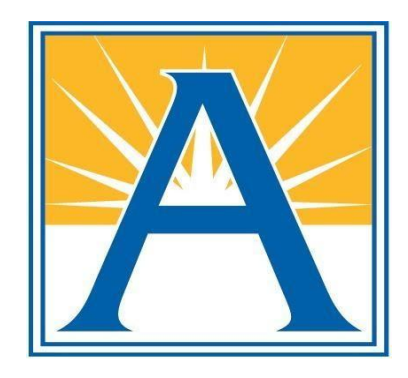

## *Arlington Public Schools Dyslexia Conference 2020*

#### *Read&Write Literacy Software Tool* Presentation

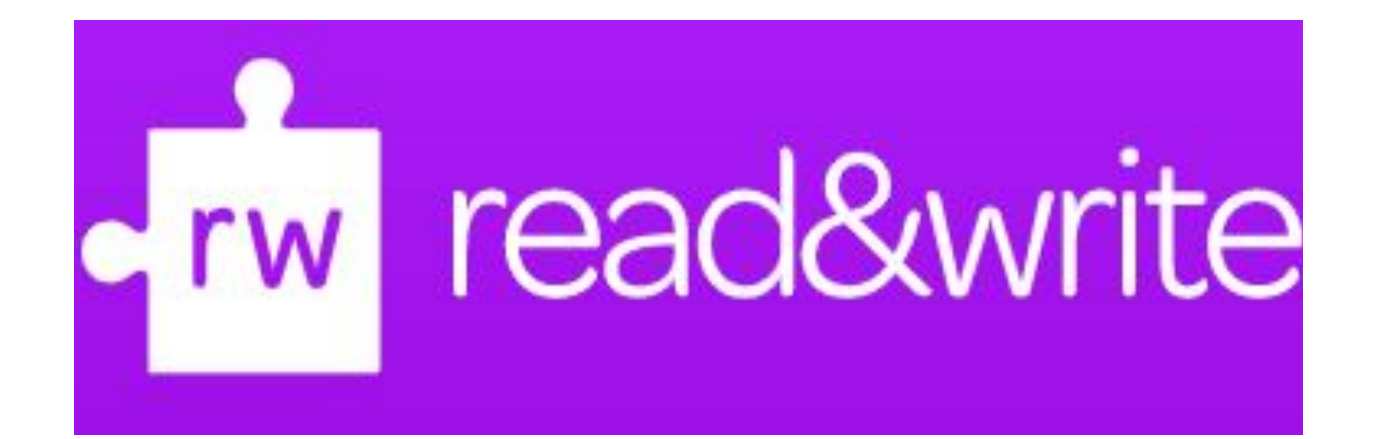

Presenters:

Sandra Stoppel, OTR/L; Lauren Kravetz Bonnet, PhD, CCC-SLP; and Marbea Tiernan Tammaro,  $MEd$ ,  $OTR/L$ ;

**Arlington Public School** 

**Assistive Technology Specialists** 

# Who are we? AsTech Specialist

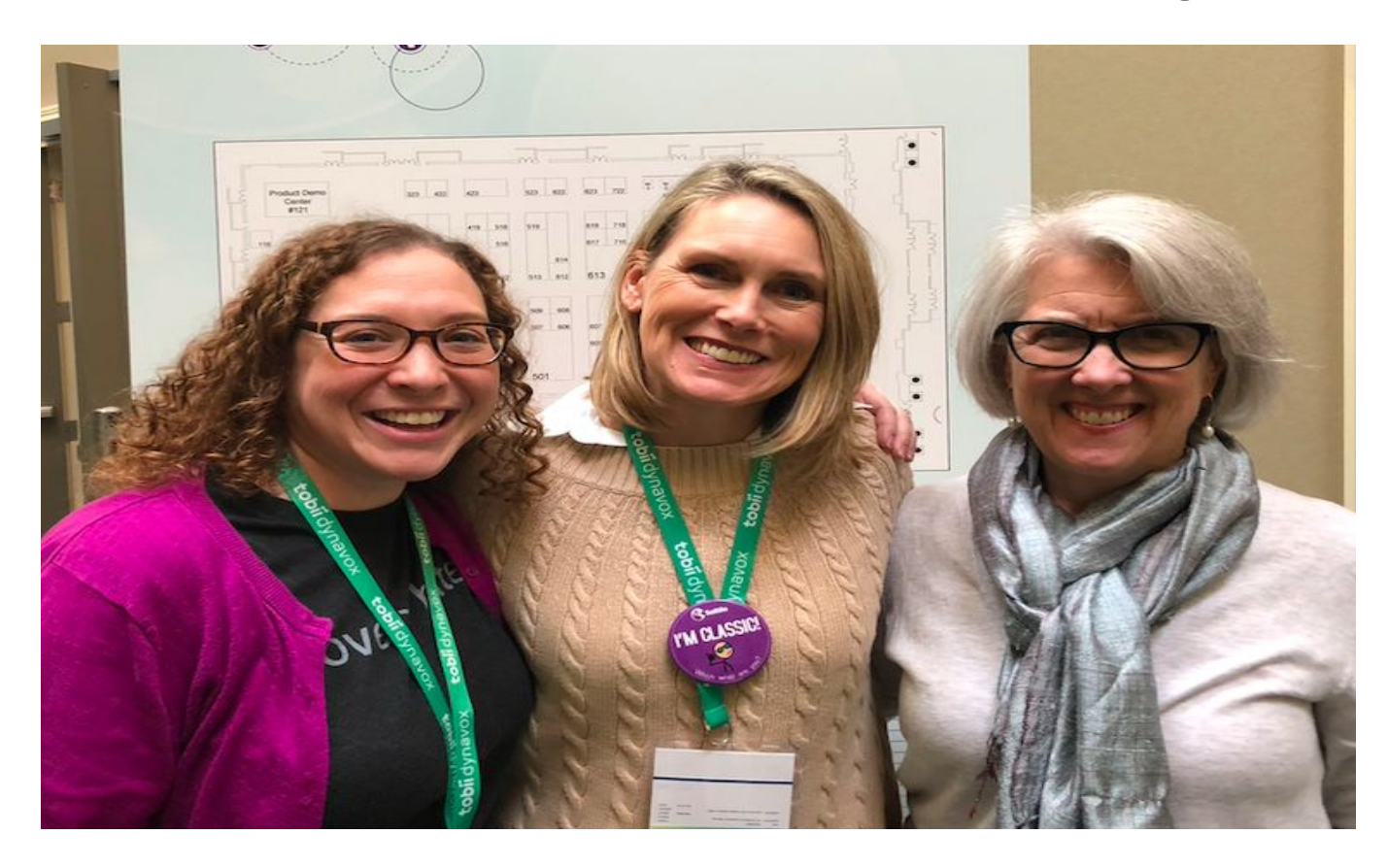

#### Lauren Bonnet, Sandi Stoppel and Marbea Tammaro

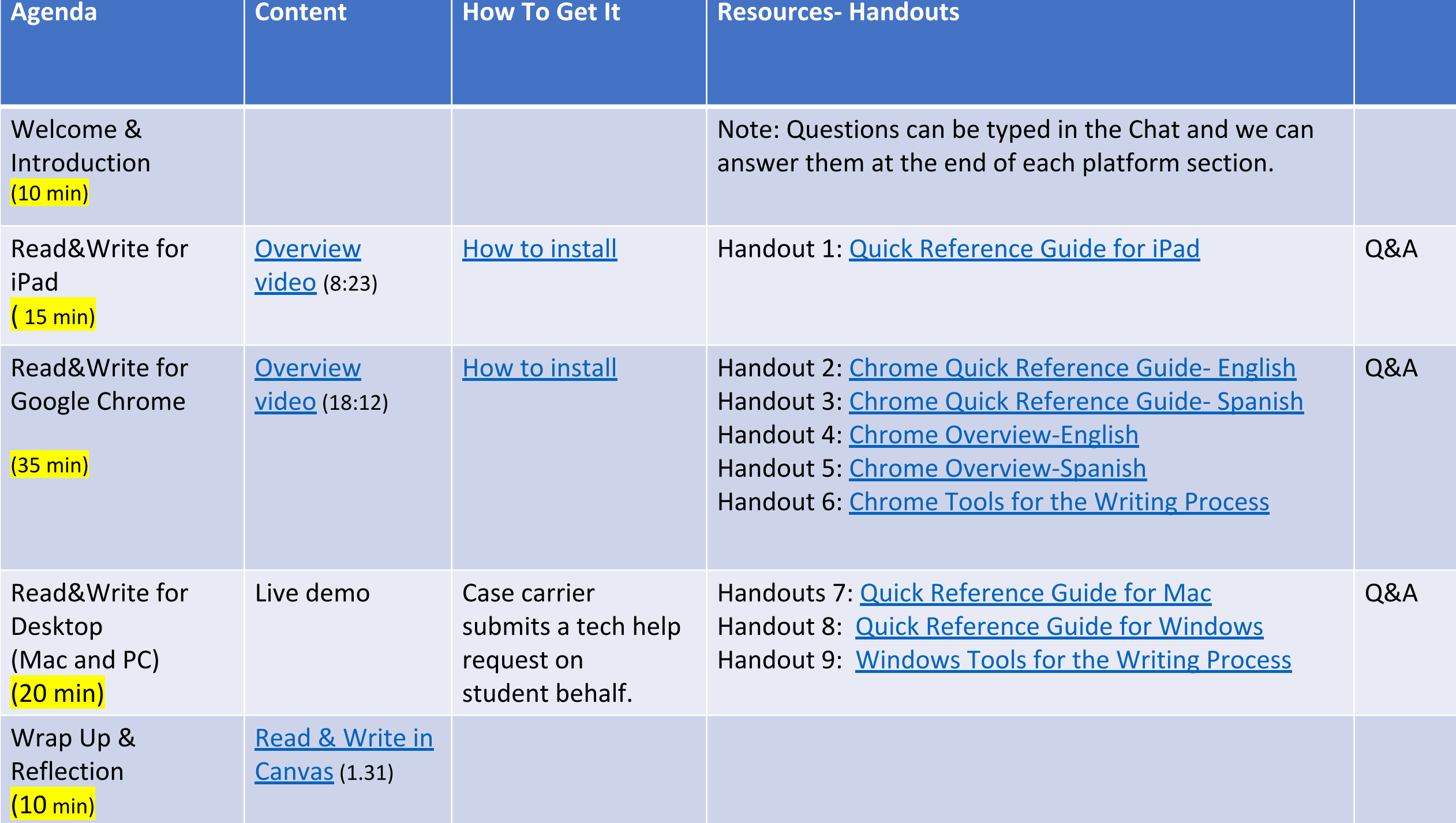

#### Read&Write for the iPad: Overview

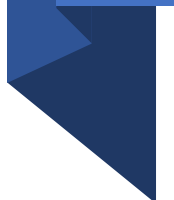

· Video: by TextHelp (2.12.2019)

• Using Read&Write for iPad (8:23)

#### Read&Write for iPad: How to Install

- **. Arlington Tiered Systems of Support** 
	- · Read&Write Install
- Demonstration by Lauren Bonnet

## Read & Write for iPad: Quick Reference Guide

- · Handout 1:
	- · Read&Write for iPad Quick Reference Guide (2.2020)

## Read&Write for iPad: Q&A

- We have time for one or two questions before we transition to the next platform.
	- Questions from the chat?
	- Points to remember:
		- Web-based through Safari
		- Works with built-in onscreen keyboard

#### Read&Write for Google Chrome

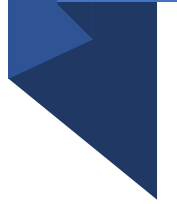

- Video by TextHelp (01.09.2020)
- Read&Write for Google Chrome Feature Overview. (18:12)

#### Read&Write for Google Chrome: How to Install

• Arlington Tiered Systems of Support

. How to Install the Read and Write Extension in Google Chrome in 7 Steps

### Read&Write for Google Chrome: Quick Reference Guide

- Handout 2:
- Read&Write for Google Chrome Quick Reference Guide- English (10.2020)

- Handout 3:
- Read& Write for Google Chrome Quick Reference Guide-Spanish (10.2017)

#### Read&Write for Google Chrome Overview

- ·Handout 4:
- Read& Write Chrome Overview English
- Handout 5:
- Read&Write Chrome Overview Spanish

## Read&Write: Writing Support in Chrome

Handout 6:

**• Read&Write for Google Chrome Tools for the Writing Process (5.2019)** 

#### Read&Write for Google Chrome Q&A

- We have time for one or two questions before we transition to the next platform.
	- Questions from the chat?
	- Points to remember:
		- Web-based through CHROME browser
		- . Works with laptop's built-in keyboard.

#### Read&Write for Desktop Mac & PC Windows

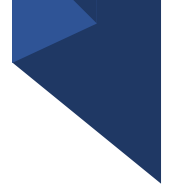

- · MacBook Air
- · Handout 7:
	- Read&Write for Mac Quick Reference Guide (9.2018)

### Read&Write for Desktop PC (Windows)

- · Handout 8:
- · Quick Reference Guide for Windows (11.2018)
- · Handout 9:
- · Windows Tools for the Writing Process (5.2019)

Read&Write for Desktop **MacBook Air** & Windows PC Q&A

- We have time for one or two questions before we transition to the wrap up.
	- Questions from the chat?
	- Points to remember:
		- Not web-based. Sits on the computer and can work offline or on any web browser.
		- . Works with laptop's built-in keyboard.
		- For student access to the desk top version, the student can ask their case carrier to submit a tech help request on their behalf.

#### Read&Write in Canvas

- Read & Write in Canvas (8.18.2020) (1:31)
	- Assignments, Discussions, Quizzes. Now available in Announcements, Pages & more.
- Note Immersive Reader is another tool that works in Pages. Students can try them out to see which tool they prefer.
- Use Read&Write in Canvas when it is in the chrome browser (MacBook Air or PC) • Or use Read&Write desktop version for all other browsers.
- Read aloud support from the Read&Write app on the iPad works within browsers. The Read aloud does not work within apps on the iPad, including the Canvas app.
- Writing supports from the Read&Write app work within the writing platforms on the iPad.

#### **Read&Write Community Resources**

**• GMU Assistive Technology Initiative- Read& Write** 

• (available for all students and staff)

- . NVCC Disability Resources for Students
	- (available for all students and staff)

## Read&Write: Our favorite Things

The following features are available in all Read&Write platforms

- Check it: Proofreader checks grammar, confusing work errors & spelling.
- Dictionaries: talking & picture supports understanding of unfamiliar words.
- Talk & Type: transcribes what the student says into written form.
- Text to Speech: adjustable reading speed, words are highlighted as they are read so it helps to supports attention and understanding through students preferred means.
- Prediction: helps reluctant writers or those that have difficulty spelling.
- . How might you support your child to use Read&Write?
	- Take a minute to write down your thoughts.
	- Feel free to share aloud or respond in the chat.

#### Wrap Up & Reflection